## **Расписание**

Расписание статьи настраивается на вкладке **Расписание** (**Schedule**) на уровне статьи. В дереве QP7.Framework путь к этой вкладке следующий: **Сайты** (**Sites**) / **Название сайта** / **Контенты** (**Contents**) / **Название контента** / **Статьи** (**Articles**)/ **Название статьи** / **Расписание** (**Schedule**))

Расписание статей не работает на Express-редакциях Microsoft SQL Server.

Можно выбрать одну из следующих опций:

- **Показывать всегда** (**Always Visible**) (по умолчанию)
- **Один раз** (**One Time Event**)
- **Повторяющееся** (**Recurring Schedule**)
- **Не показывать** (**Invisible**)
- **Установить время публикации для новой версии** (**Set Publishing Time for New Version**) (доступна только при назначенном **Workflow** и отмеченной при редактировании статьи галочке **Отложить публикацию новой версии** (**Schedule New Version Publication**))

Когда пользователь создает новую статью, у него есть несколько возможностей настройки видимости статьи в зависимости от того,[назначено ли на контент или саму статью Workflow.](http://wiki.qpublishing.ru/doku.php?id=workflow:assign) Если Workflow не назначено, то при создании статьи пользователь может управлять ее видимостью только галочкой **Запланировать на потом** (**Schedule for later**). При установленной галочке она создается видимой (соответствует настройке расписания - **Не показывать**), иначе (по умолчанию) она сразу становится видимой на сайте.

Если же Workflow назначено, то статья по умолчанию – непоказывается в Live-режиме, так как она - неопубликована (создана со статусом None). После этого, когда пользователь захочет [опубликовать статью](http://wiki.qpublishing.ru/doku.php?id=article:%D0%BE%D0%BF%D1%83%D0%B1%D0%BB%D0%B8%D0%BA%D0%BE%D0%B2%D0%B0%D1%82%D1%8C_%D1%81%D1%82%D0%B0%D1%82%D1%8C%D1%8E) (назначить статье максимальный статус по Workflow, обычно - Published), ему будет доступна опция **Отложить публикацию новой версии** (**Schedule New Version Publication**), при установке которой у него появится возможность задать дату и время публикации статьи на странице Расписание (**Schedule**) c помощью пункта **Установить время публикации для новой версии** (**Set Publishing Time for New Version**).

В отличие от опции **Установить время публикации для новой версии** (**Set Publishing Time for New Version**), которая управляет расписанием публикации статью (полем статуса) , опции **Один раз** (**One Time Event**), **Повторяющееся** (**Recurring Schedule**) и **Не показывать** (**Invisible**) управляют видимостью статьи (поле Visible). Видимость статьи распространяется и на Live, и на Stage режимы. При выборе опции **Не показывать** (**Invisible**) статья полностью невидима при стандартном доступе к статьям с использованием объектов типа [Publishing](http://wiki.qpublishing.ru/doku.php?id=development:container) [Container.](http://wiki.qpublishing.ru/doku.php?id=development:container) При выборе опции **Один раз** (**One Time Event**) можно задать интервал времени, в течении которого статья будет видима на сайте. В качестве начала интервала можно задать как текущее время (галочка **Начать прямо сейчас** (**Start Right Now**)), так и некоторые дату и время в будущем. Конец интервала задавать необязательно. Если его не задать, то статья останется видимой на сайте навсегда или до очередной смены настроек расписания.

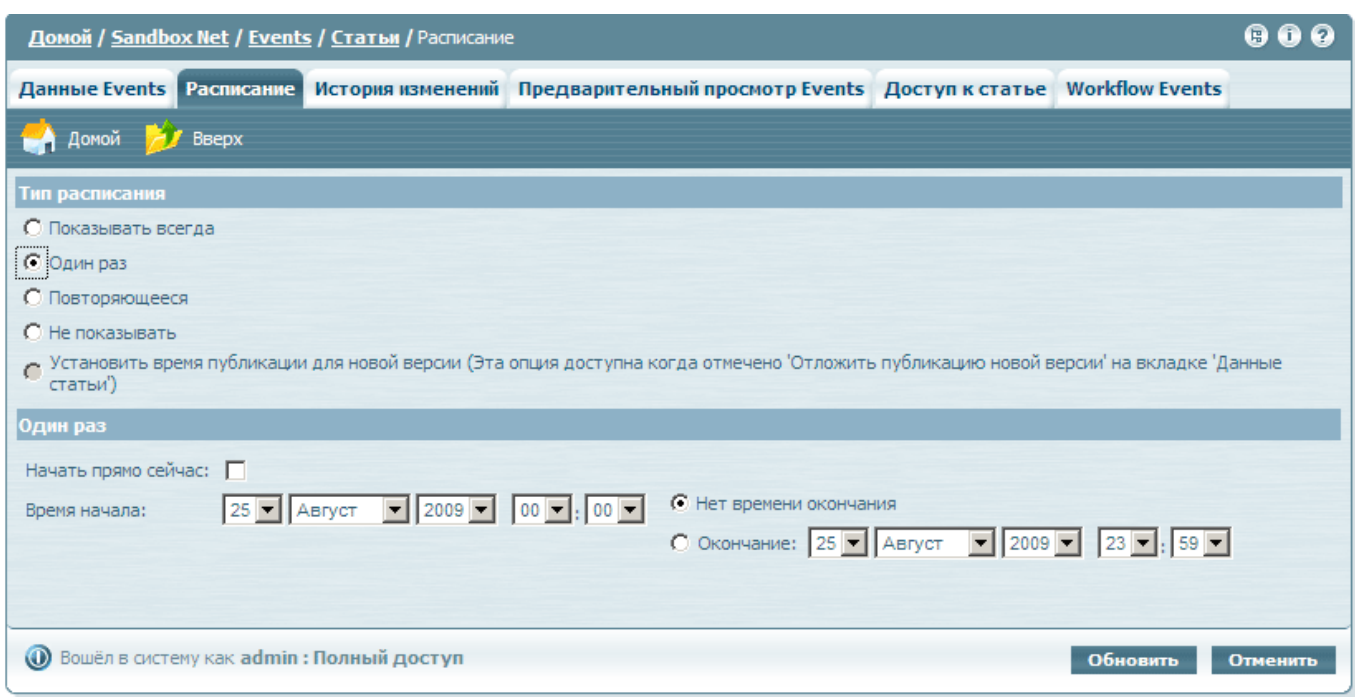

Стоит отметить, что опция **Начать прямо сейчас** (**Start Right Now**) работает с 30-секундной задержкой.

Тип расписания **Повторяющееся** (**Recurring Schedule**) позволяет сделать так, чтобы у статьи было несколько интервалов показа. Но эти Эти интервалы - не произвольные, а должны описываться правилом повторения.

2016/08/04 12:43 3/3 Расписание

 $000$ Домой / Sandbox Net / Events / Статьи / Расписание Данные Events Pacписание История изменений Предварительный просмотр Events Доступ к статье Workflow Events Домой <mark>и Вверх</mark> Тип расписания О Показывать всегда О Один раз • Повторяющееся С Не показывать ⊂ Установить время публикации для новой версии (Эта опция доступна когда отмечено 'Отложить публикацию новой версии' на вкладке 'Данные<br>статьи') Время публикации Начало: 11 - 100 - $12$   $\overline{ }$   $\overline{ }$  • Конец: Минут -О Длительность: Расписание повторен • Ежедневно О Каждый 1 день **С** Каждый будний день С Еженедельно С Ежемесячно С Ежегодно Интервал повторения **С** Нет конечной даты Начало: 25 <del>■</del> Август  $\boxed{7}$  2009 $\boxed{7}$ © Окончание: 31 D Август D 2009 D **@** Вошёл в систему как admin: Полный доступ Обновить Отменить

Стоит отметить, что выбор новой опции на странице Расписание (**Schedule**) отменяет предыдущее расписание, если оно было задано.

Также стоит отметить, что расписание автоматически работает при доступе к контентам через объект типа [Publishing Container](http://wiki.qpublishing.ru/doku.php?id=development:container) (если не отключено в его настройках). Если же нужна работа функционала расписания при прямом доступе к базе, то необходимо фильтровать статьи по условию visible = 1.

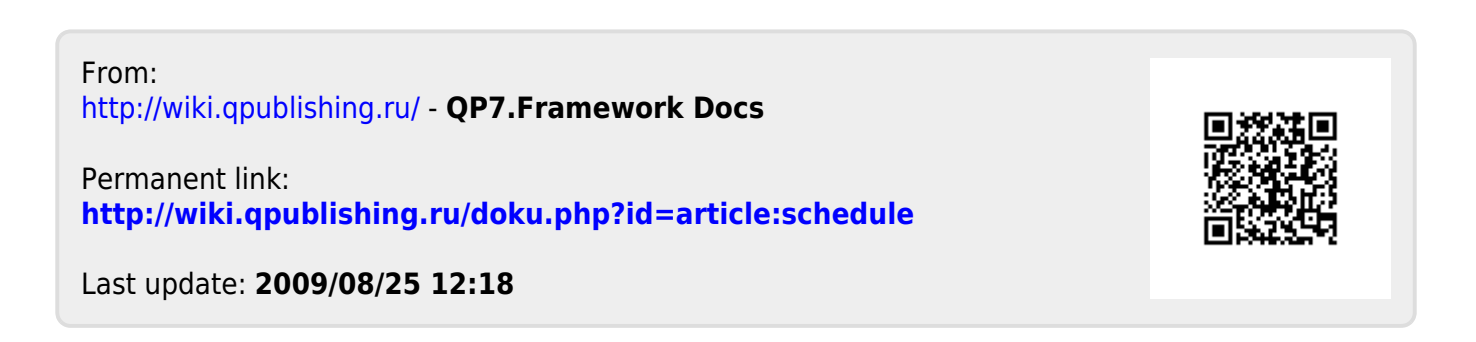